# Air Live VoIP-422

# Hotline Test Report

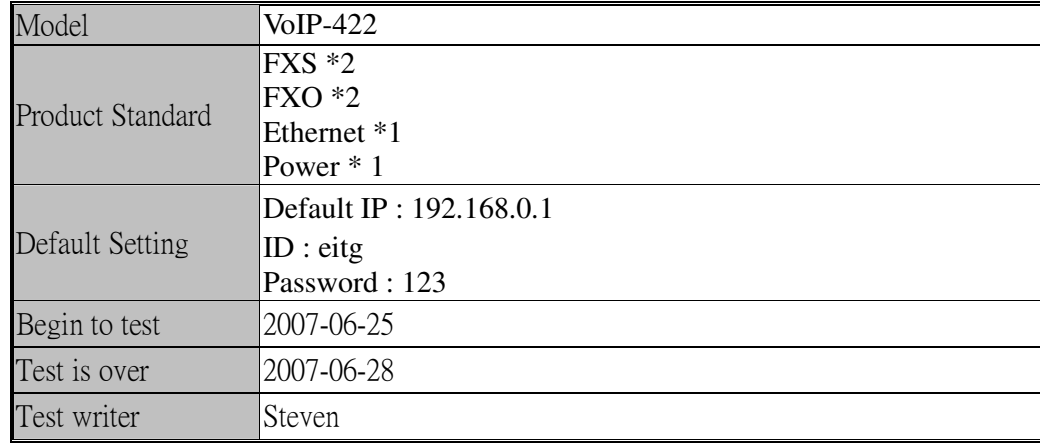

## **Topology map**

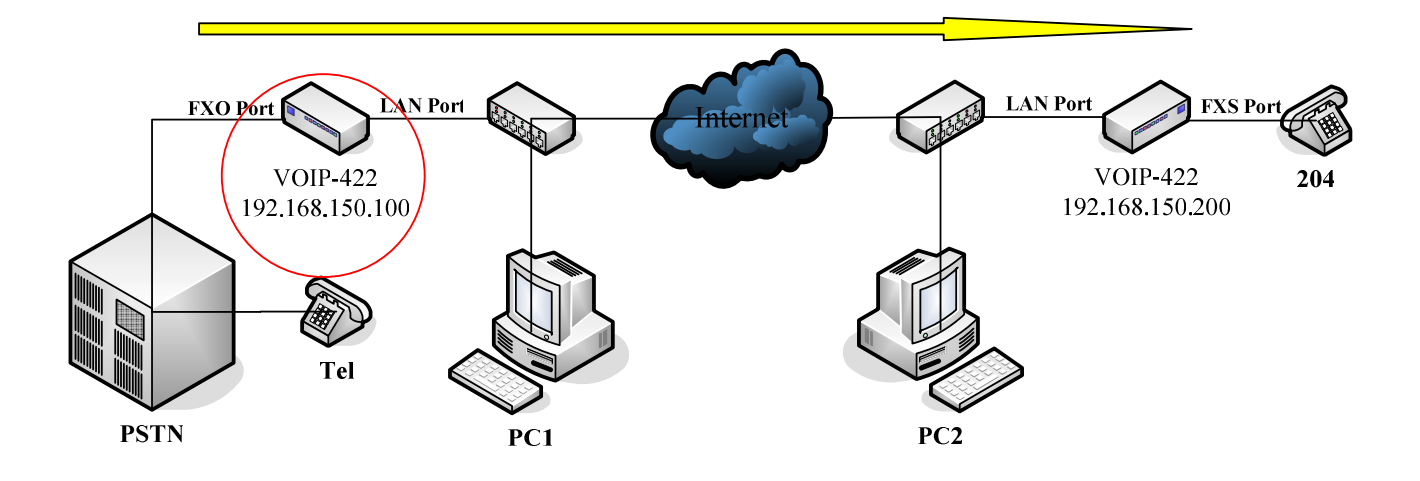

### **Step1: Setting device IP address**

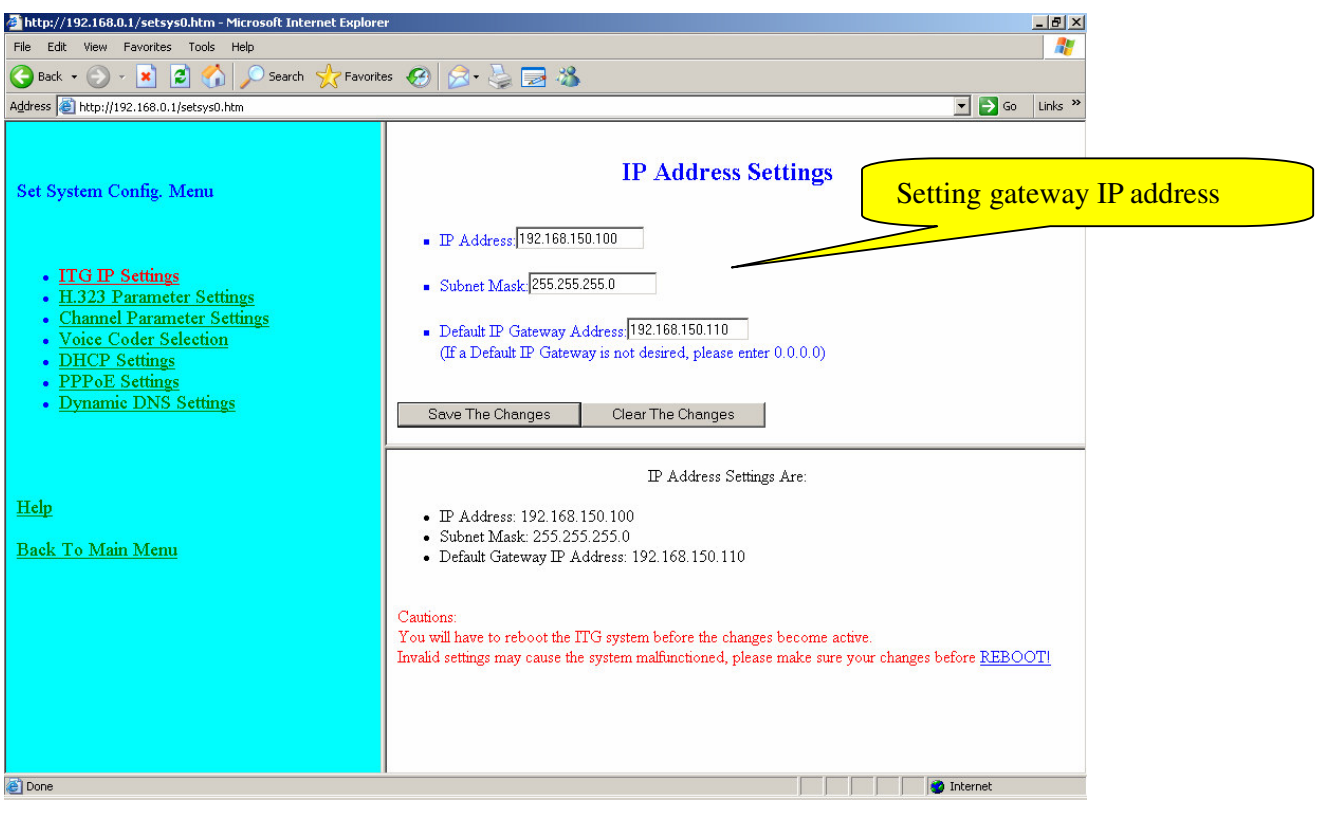

#### **Steps2: Setting dial-plan number**

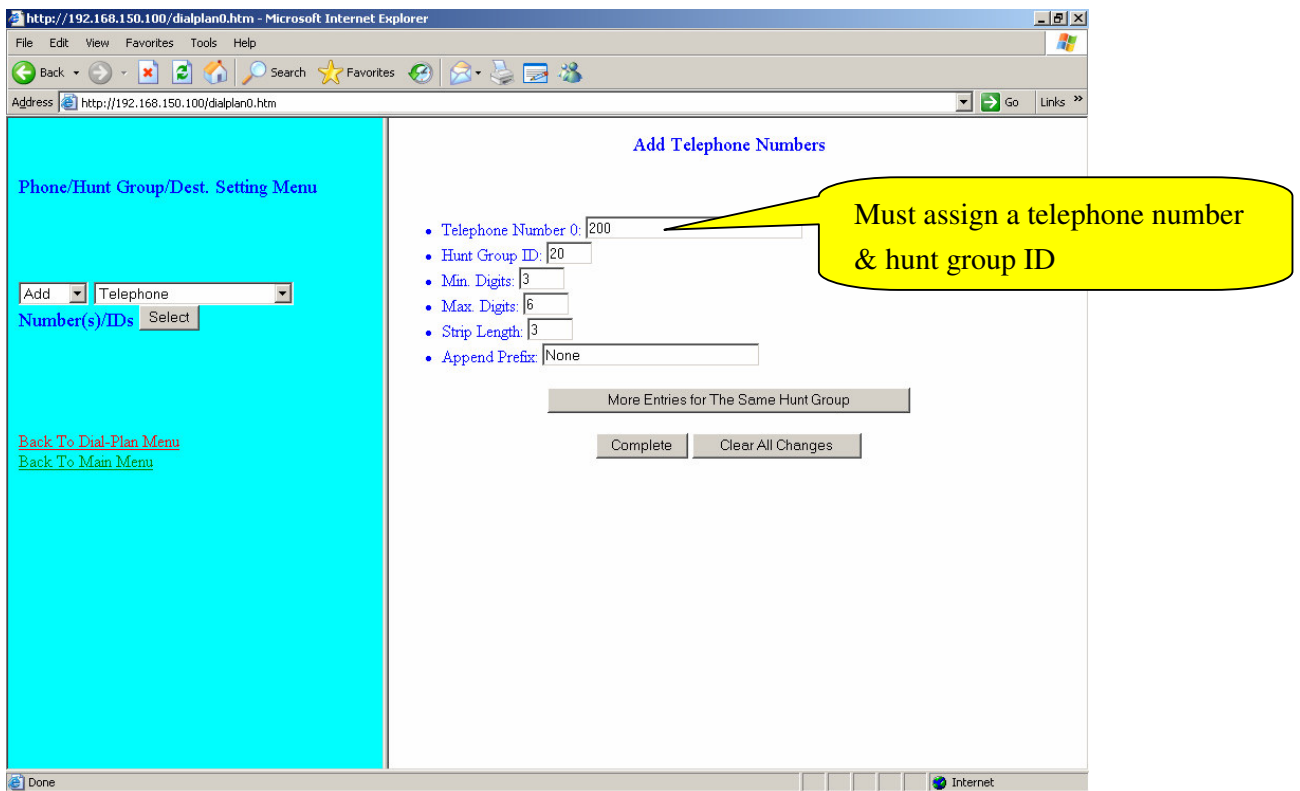

#### **Step3: Setting hunt group number**

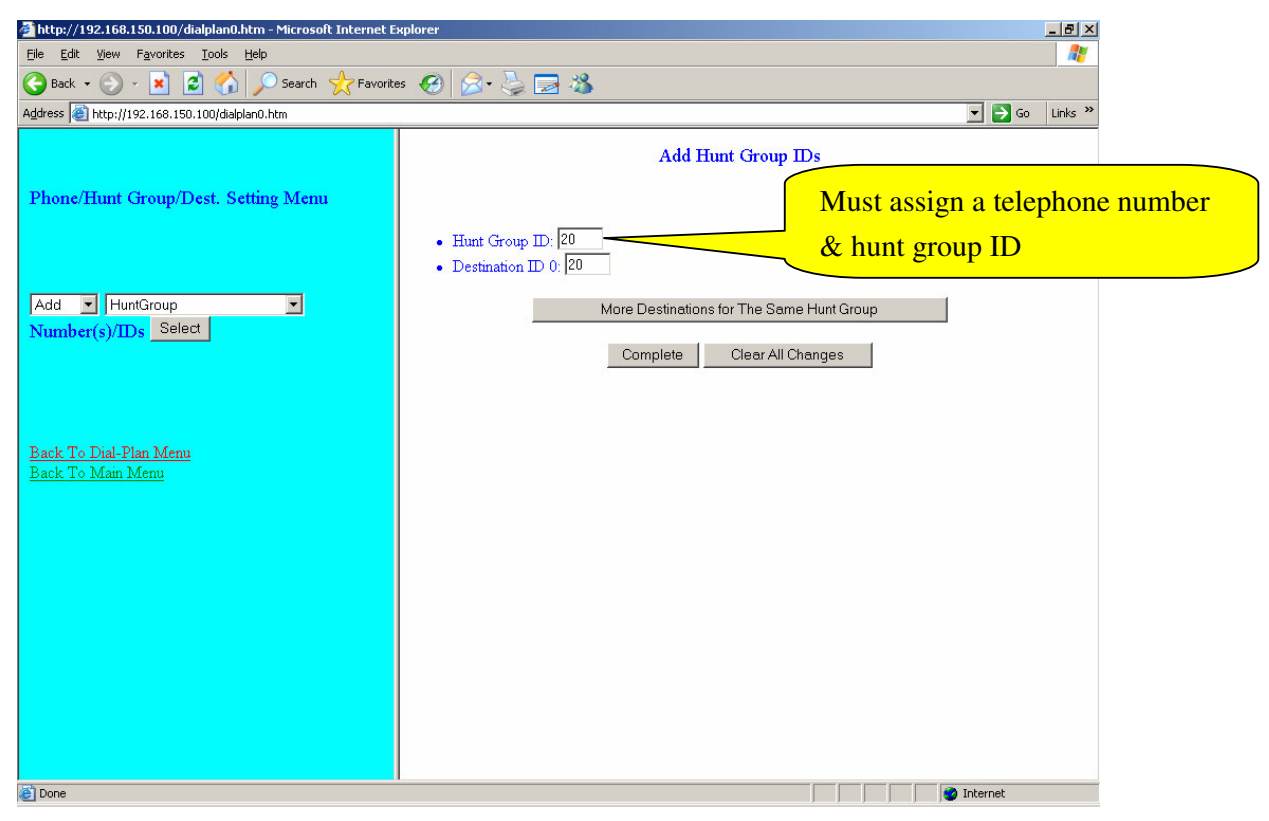

#### **Step4: Setting remote destination number**

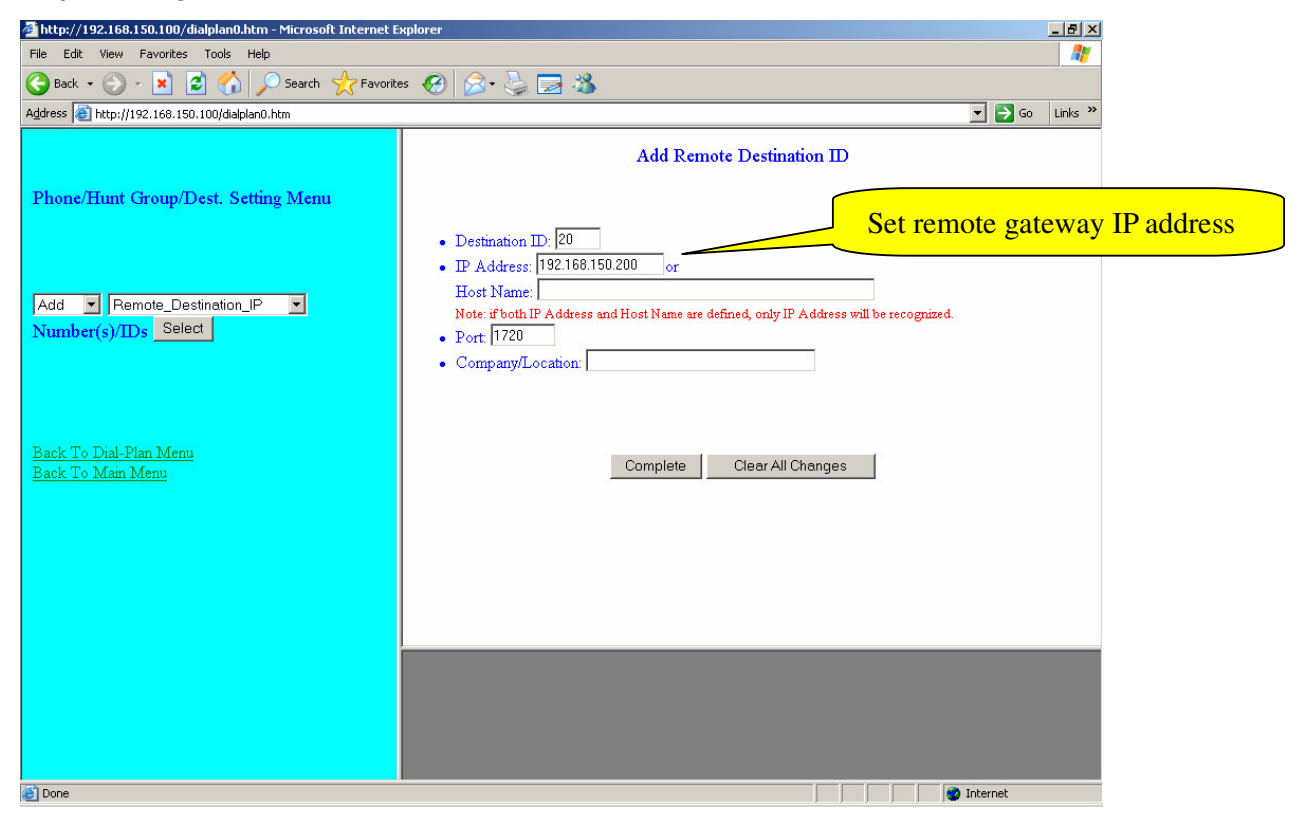

#### **Steps5: Save all configuration into flash**

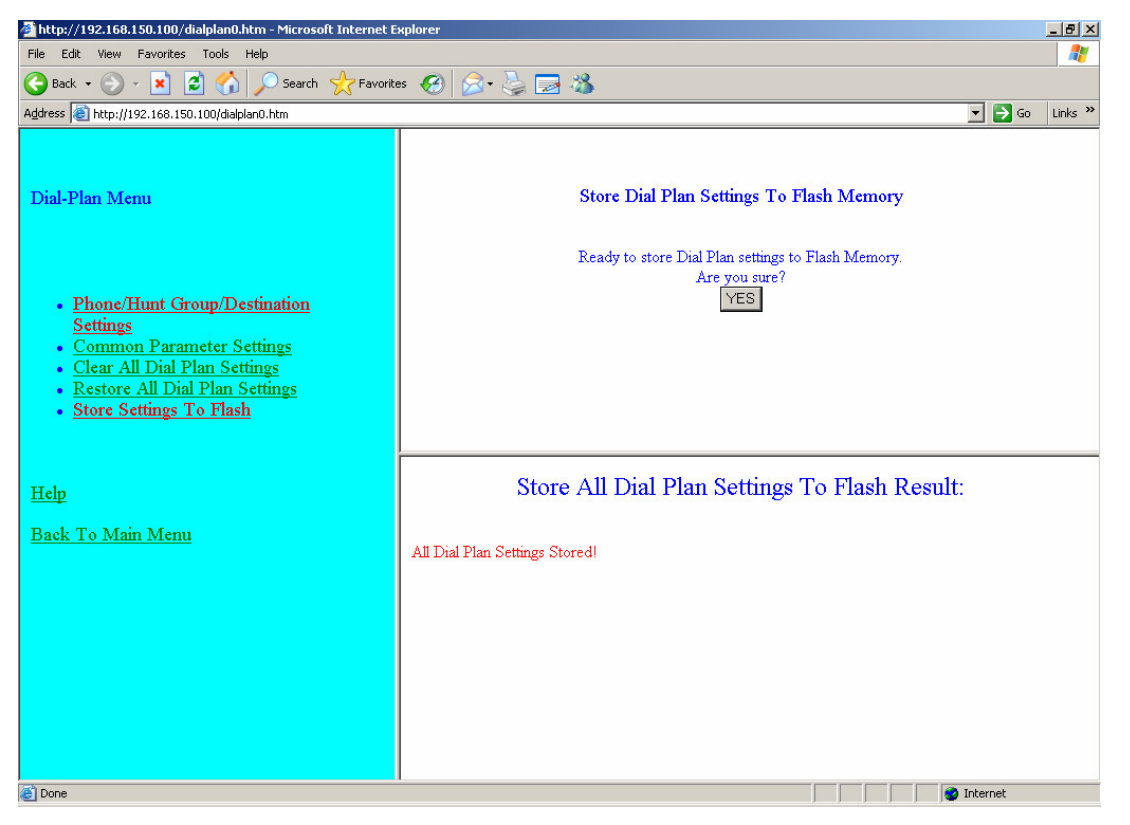

**Steps6: Open DOS command windows and run telnet function (telnet 192.168.150.100),** 

**Key in the orders of hotline configurations.** 

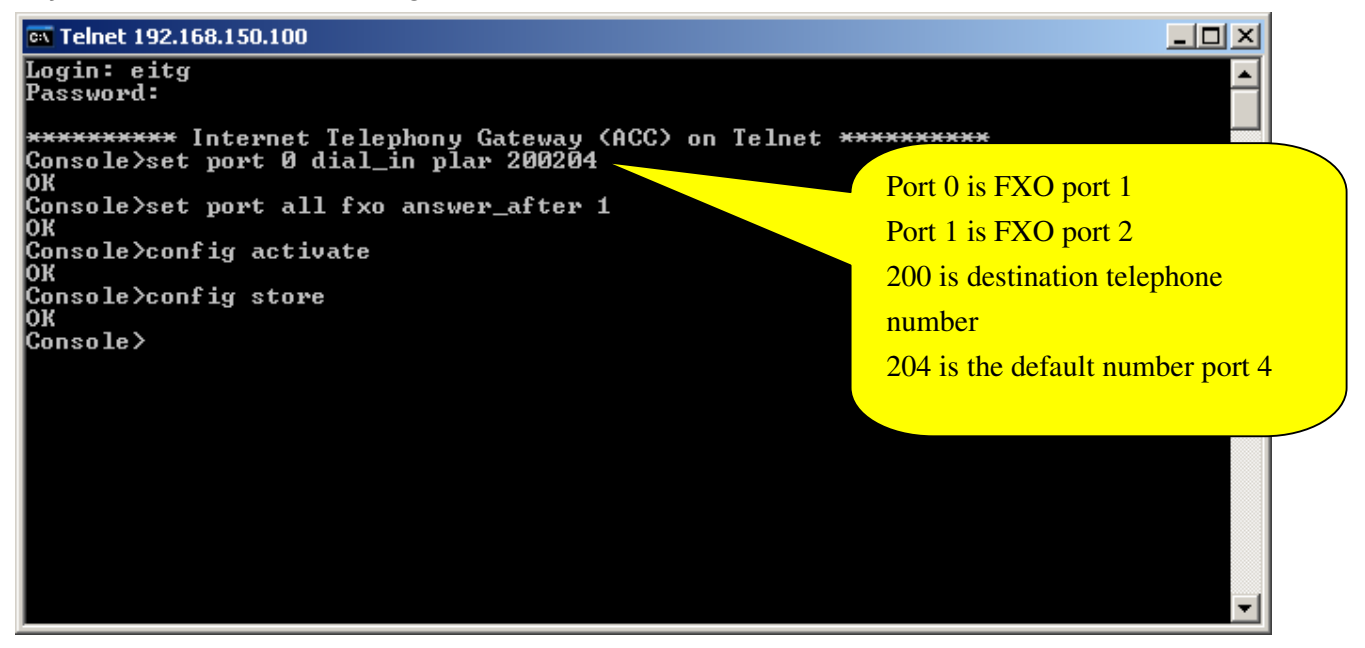

PS: if you also want to set 2-way hotline, it only needs to set the same steps but different ip address and phone number.